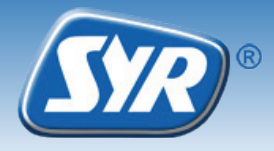

## **Installing the Safe-T Connect**

- **►** If not already fitted, install the SYR universal flange (1, Accessories) in the supply pipe.
- **►** Mount the Safe-T Connect (2) on the universal flange.
- **►** Close off the filter connection on the front side of the Safe-T Connect with a blanking cap (3, art. No. 2320.00.901) or connect a SYR DRUFI + (4, Accessories) at this point.

## **Note:**

*Observe the relevant operating and user manual when fitting and commissioning!*

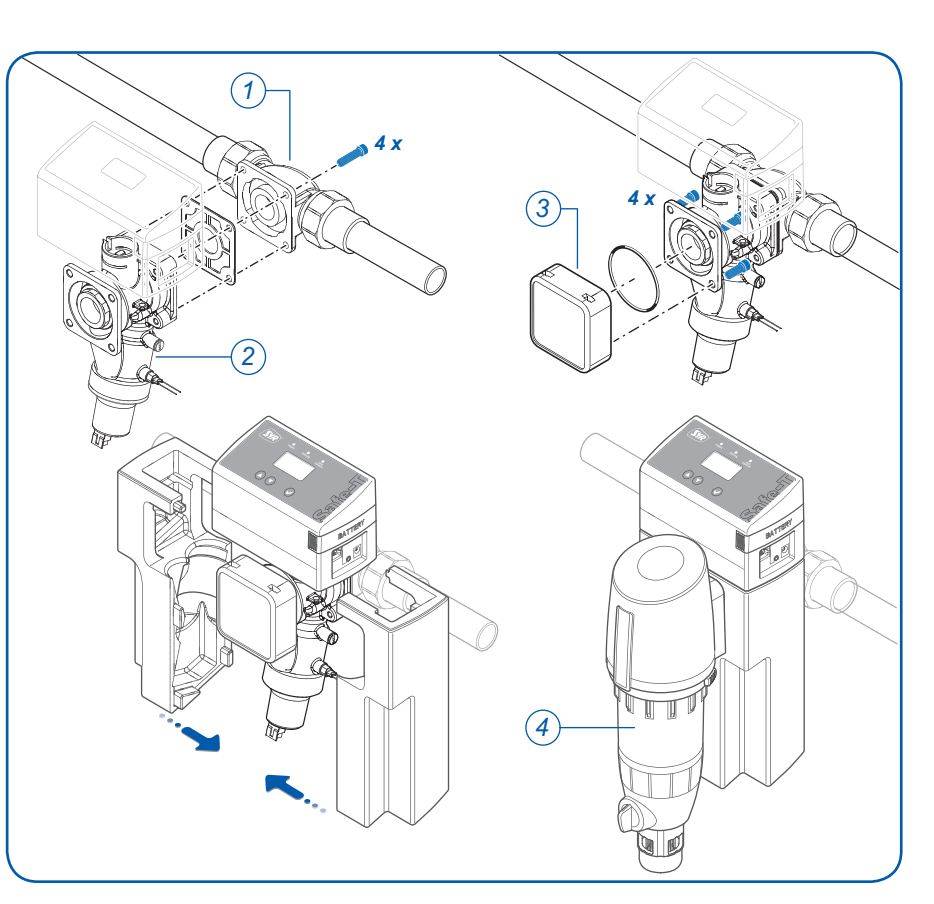

## **Registration**

- **►** Download the free SYR app from the App Store and install it. Alternatively, you can scan the QR code opposite.
- **►** Once installed, start the SYR app and press the "Connect" button.
- **►** Press the "Register" button, enter the enclosed code number and press "Check code".
- **►** Enter your user data and press "Register".
- **►** Close the SYR app and restart it.
- **►** Press "Connect" and enter your user name and password. Your project will appear.
- **►** Configure your leakage protection parameters.

As an alternative to registering with the SYR app, you can use your standard web browser.

To access the registration form, go to http://syrconnect.de. Follow the instructions in the browser window.

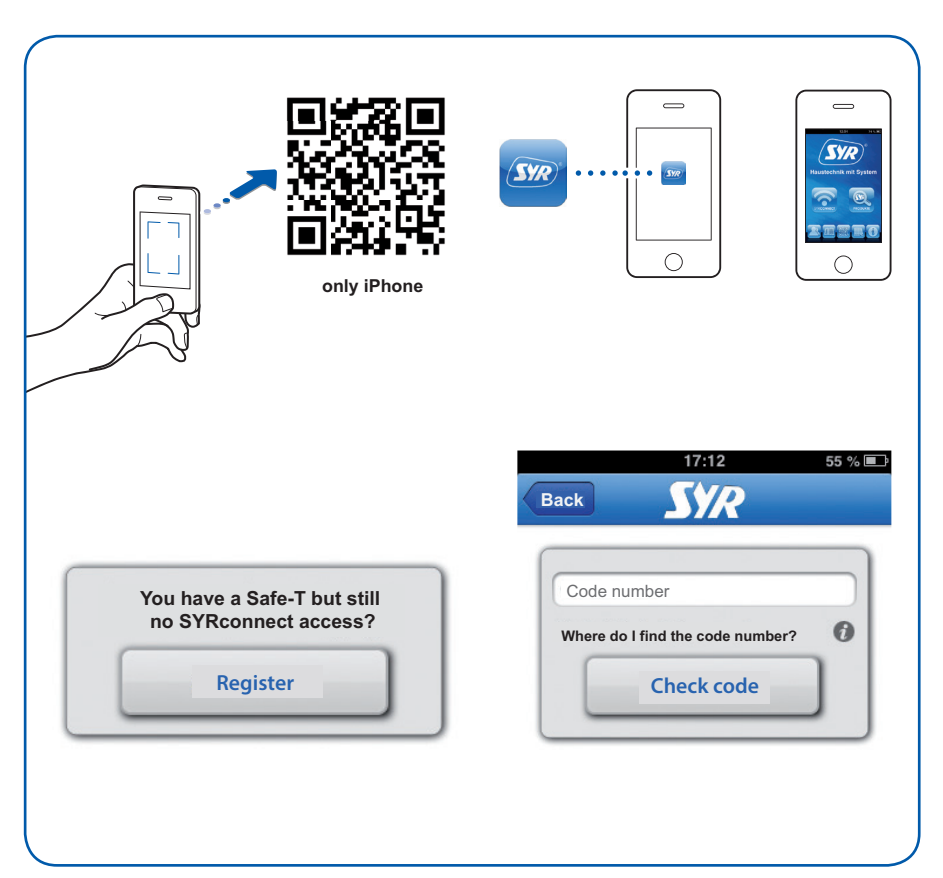